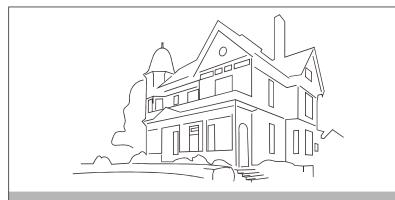

Multi-door video entry system

# **USER MANUAL**

For 4-wire villa system

C€ F© RoHSX

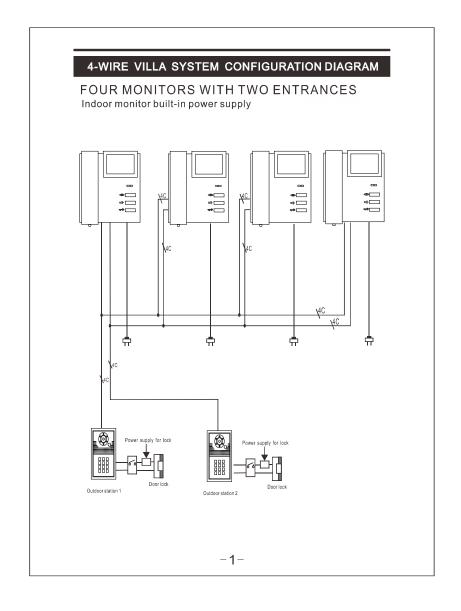

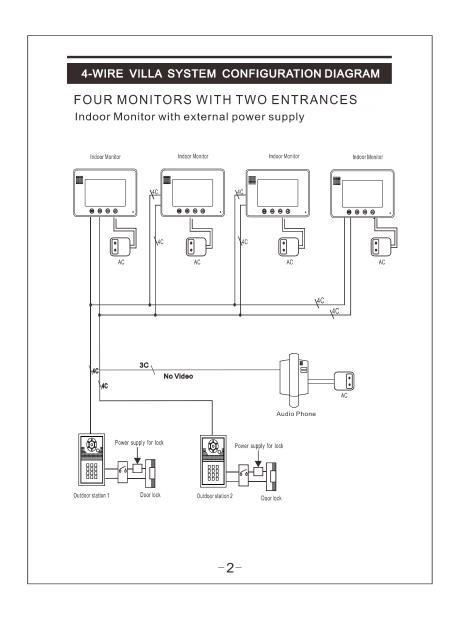

# 4-WIRE VILLA SYSTEM CONFIGURATION DIAGRAM

### MULTI-BUTTON OUTDOOR WITH MONITORS

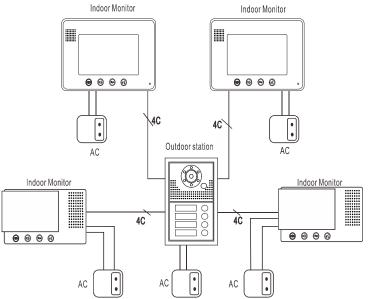

### Note:

- Keep pressing button on the Indoor Monitor for 3 seconds, when you hear a long sound 'di...' then you can connect the Indoor Monitor to the multi-button Outdoor Station.
- 2. Before connect these Indoor Monitors(from above connection) to the Outdoor Station of the normal Villa kit (non multi-button Outdoor Station), please keep pressing button till it rings "ding dong".

# Specification

| Power                  | DC 15V 1.5A          |
|------------------------|----------------------|
| Illumination(minimum)  | 0.1 LUX              |
| Communication duration | 120s                 |
| Communication method   | Duplex communication |
| Working temperature    | -25℃ ~+65℃           |
| IP rating              | 55                   |

| No. | Icon         | Description    | No. | Icon     | Description     |
|-----|--------------|----------------|-----|----------|-----------------|
| 1   | <b>③</b>     | Monitoring     | (5) | ¢        | Brightness      |
| 2   | <del>□</del> | Unlocking      | 6   |          | Chroma/contrast |
| 3   | @É           | Talking        | 7   | Ą        | Transferring    |
| 4   |              | Talking volume | 8   | <b>Q</b> | Ringing volume  |

# CAUTION:

- When connect with more than one Indoor Monitor, please connect with the J2 of the farthest Indoor Monitor, and disconnect the J2 of the rest Indoor Monitors.
   When connect with more than one Indoor Monitor, please connect with the J1 of the closest Indoor Monitor, and disconnect the J1 of the rest Indoor Monitors.

# **SYSTEM DIAGRAM**

# **▶** Wiring connection

1.Blue -Audio 2.Black - GND

3.Red -V+ 4.Yellow -Video

### **Indoor Monitor**

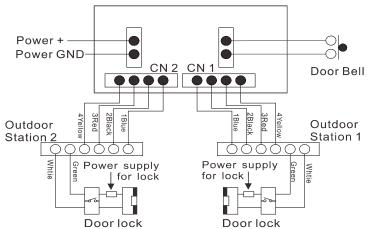

### NOTE:

- Maximum 4 Indoor Monitors and 2 Outdoor Stations or connect one Outdoor Station and one extra camera.
- Parallel connection.

- Parallel connection.
  Each Indoor Monitor needs power supply.
  Intercom between Indoor Monitors.
  Each Indoor Monitor can monitor two Outdoor Stations or camera.
  Cables of the system: Wire≥0.5mm², from Outdoor Station to the farthest Indoor Monitor distance≤70m.

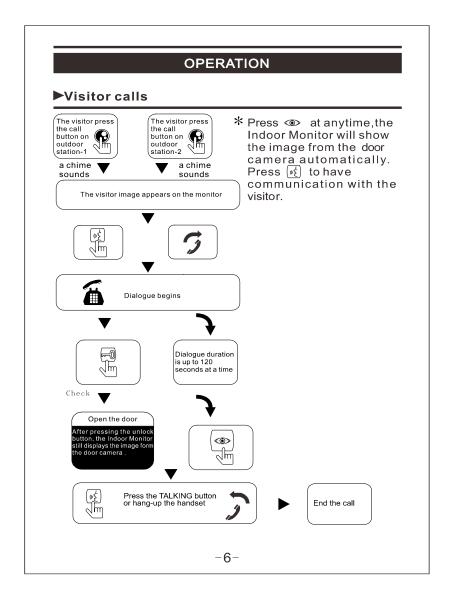

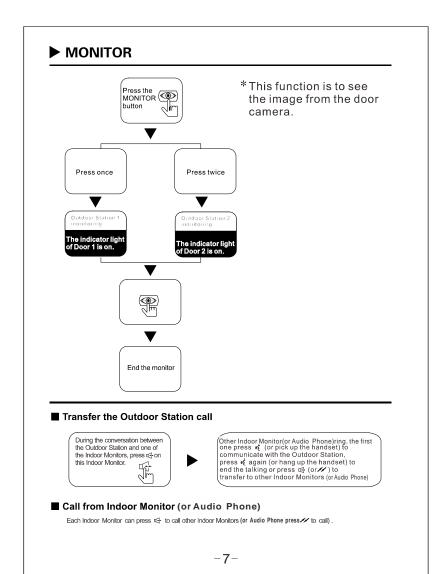

### **Picture Memory Function**

■ Visitor calling

Taking pictures automatically and saved Under standby status checking pictures by pressing (4).
Deleting one picture by pressing (3) and confirm. Press (4)

Deleting all photos by pressing 
for 3 seconds, press 
choose "Delete All"

Press 
For select "Photo", and press delete all photos.

Press 
to exit.

#### **DVR Function**

Under the calling or monitoring status, recording video by pressing  $\{e\}$  for 3 seconds and press  $\{e\}$  to select "Video",then press  $\{e\}$  to record.

Playing the saved Videos by selecting "Play", then press ⊕ to play. Press ❤ to exit.

Take out SD card from indoor monitor

Play or Delete the videos by PC

Deleting all photos or videos by pressing of for 3 seconds, press of choose "Delete All"

Press sepselect "Video", and press of it will display: of then press select "yes" and then press to delete all saved videos. Press so to exit.

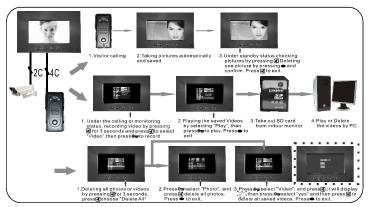

### Features:

- 5. Ficture memory & video recording 6. Video saved in SD card.
  2. Maximum 4 Indoor Monitors.
  3. Intercoms between Indoor Monitors.
  4. 70m distance with 0.5mm\*4 wires.
  3. Ficture memory & video recording 6. Video saved in SD card.
  7. Any status calling is priority.
  8. Any operation status it will exit to standby status after 60 seconds.

- 5. Picture memory & video recording.

# Specifications of 591 series code access

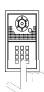

#### **ATTENTION**

The original factory default password is 1234.
 In the programming mode, set 40 groups of
 4-digit passwords to unlock door.

### -Modify the programming password

- 1.Switch off the power, press \* button and hold, switch on the power. After a lasting sound Di....is heard, release \* button.
- 2. The lasting sound stops, then enter 4 digits (can be set as 2-6 digits)new programming password(the length same as original code), another long Di sound is heard, it indicates modifying success.
- 3. Press \* to exit the programming mode.

### Enter to the programming mode

- 1.Press\*, a Di sound is heard, enter the 4 digits(can be set as 2-6 digits) programming password, a long Di sound can be heard, It indicates entered the programming mode successfully.
- 2. Within 30 seconds without any operations it will exit the programming mode, or press\* to exit.

# Set unlock time

Factory default setting is 1 second.

- 1. Enter to the programming mode first.
  2. Press 00, a long Di sound is heard, enter 2 digits(from 01-99) as the unlock time, another long Di sound can be heard, it indicates setting success.

  3.Press \* to exit the programming mode.

### Add user passwords-

- 1. Enter to the programming mode first.
- 2. Enter 2 digits(from 01-40), a long Di sound is heard, press 4 digits (can be 2-6 digits)password, another long Di sound can be heard, it indicates adding success.

  3. Press \* to exit the programming mode.

### Delete user passwords \_

- Enter to the programming mode first.
   Enter 2 digits(from 01-40), a long Di sound is heard, press # to confirm, another long Di sound can be heard, it indicates deleting success.
  3. Press \* to exit the programming mode.

# Delete user passwords directly\_

- Enter to the programming mode first.
   Press#, when DiDi sound is heard, enter that 4 digits(can be set as 2-6 digits) password you want to delete, a long Di sound can be heard, it indicates deleting success.

  3.Press \* to exit the programming mode.

# Setting the length of password -

- Enter to the programming mode first.
   Press 99, a long Di sound is heard, then enter 2-6 digits, another long Di sound can be heard, it indicates setting success.
- 3. Press \* to exit the programming mode.

# – Delete all settings *–*

- 1. Enter to the programming mode first.
  2. Press #, when a DiDi sound is heard, press # again, a long Di sound can be heard, then press # for 7 times, after 3 seconds, another long Di sound will be heard, it indicates deleting success(The unlock time changes to 1 second and the programming password does not change).
  3. Press \* to exit the programming mode.

# Restore factory mode

Switch off the power, press # and hold, switch on the power. After a long Di sound is heard, then release #,restoring success. (the system restore factory programming password 1234 and clear out all the set passwords) passwords)